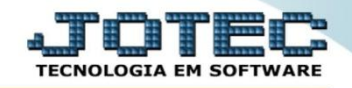

## **PARÂMETROS DA SITUAÇÃO TRIBUTÁRIA LFCAMPMST**

*Explicação: O cadastro define a forma de cálculo dos impostos e sua escrituração nos livros fiscais.*

## Para realizar este cadastro acesse o módulo: *Fiscal.*

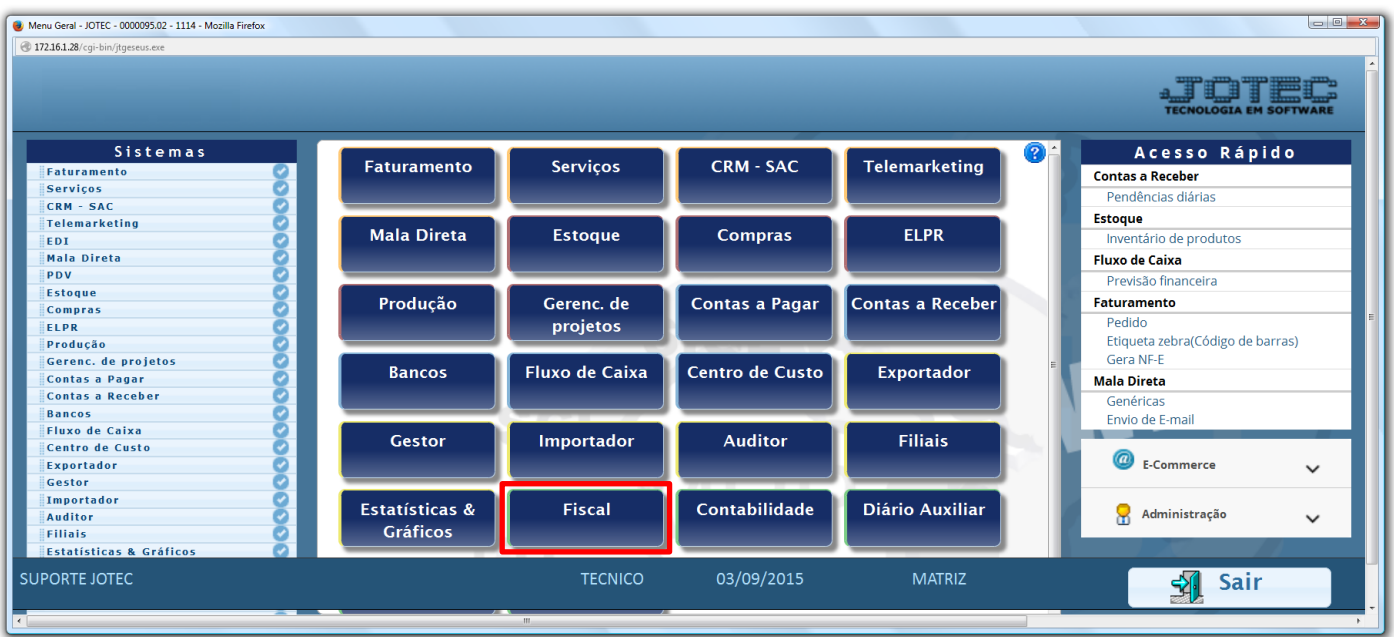

Em seguida acesse: *Arquivo > Parâmetros da Situação Tributária***.**

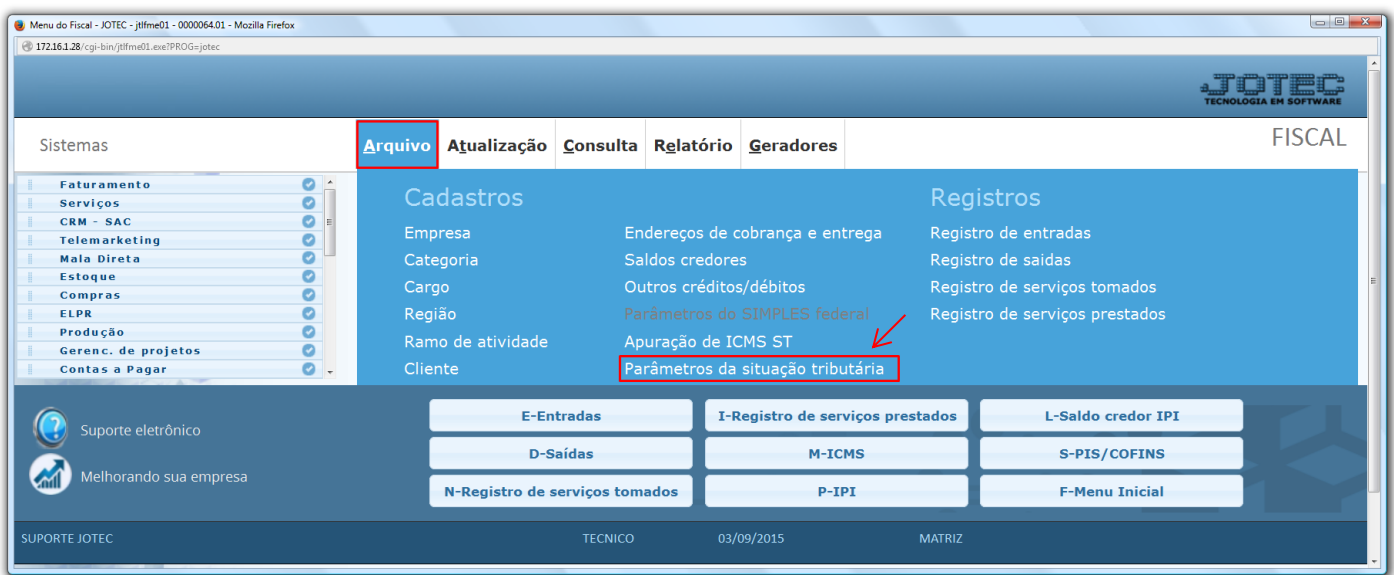

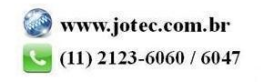

- $\triangleright$  Será apresentada a tela abaixo:
- Para parametrizar uma *"CST de saída"*, primeiramente selecione o *(1) Imposto (ICMS, IPI, PIS ou COFINS),* selecione o *(2) Tipo (Saída),* dê duplo clique no campo *(3) CST (Código de Situação Tributária),* para selecionar a CST que será parametrizada da tabela correspondente ao imposto, e informe no campo *(4) Livros*, qual será a condição do imposto. Clique no ícone do *"Disquete"* para incluir.

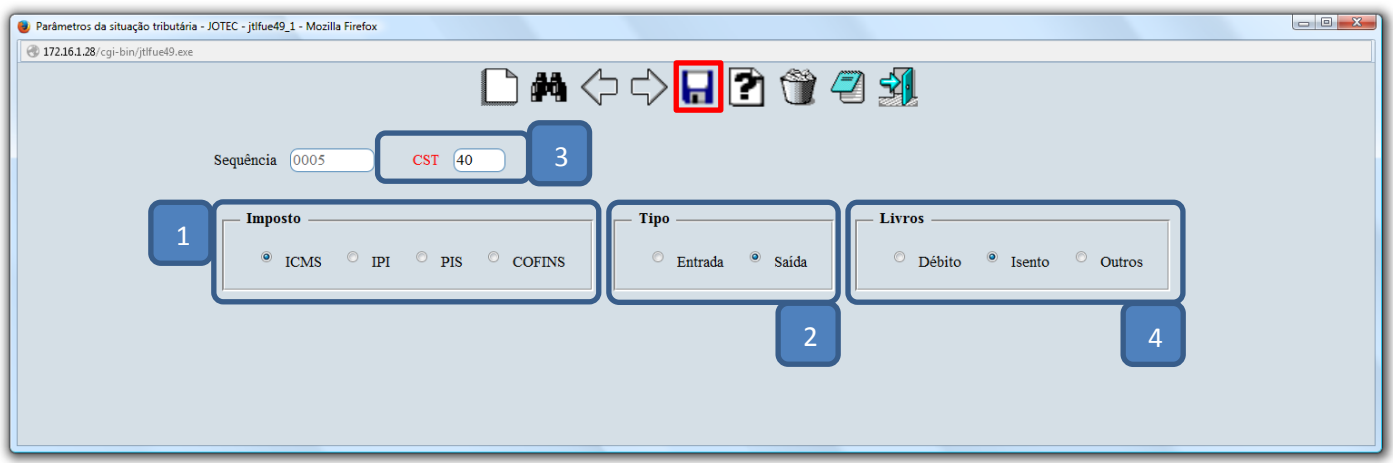

 Para parametrizar uma *"CST de entrada"*, primeiramente selecione o *(1) Imposto (ICMS, IPI, PIS ou COFINS),* selecione o *(2) Tipo (Entrada),* dê duplo clique no campo *(3) CST (Código de Situação Tributária),* para selecionar a CST que será parametrizada da tabela correspondente ao imposto, informe também no campo *(4) Livros*, qual será a condição do imposto, marque no campo *(5) Calcula* se haverá cálculo do imposto e no campo *(6) Custo* selecione o tipo do custo do imposto, se será somado, subtraído ou não alterará o valor. Clique no ícone do *"Disquete"* para incluir.

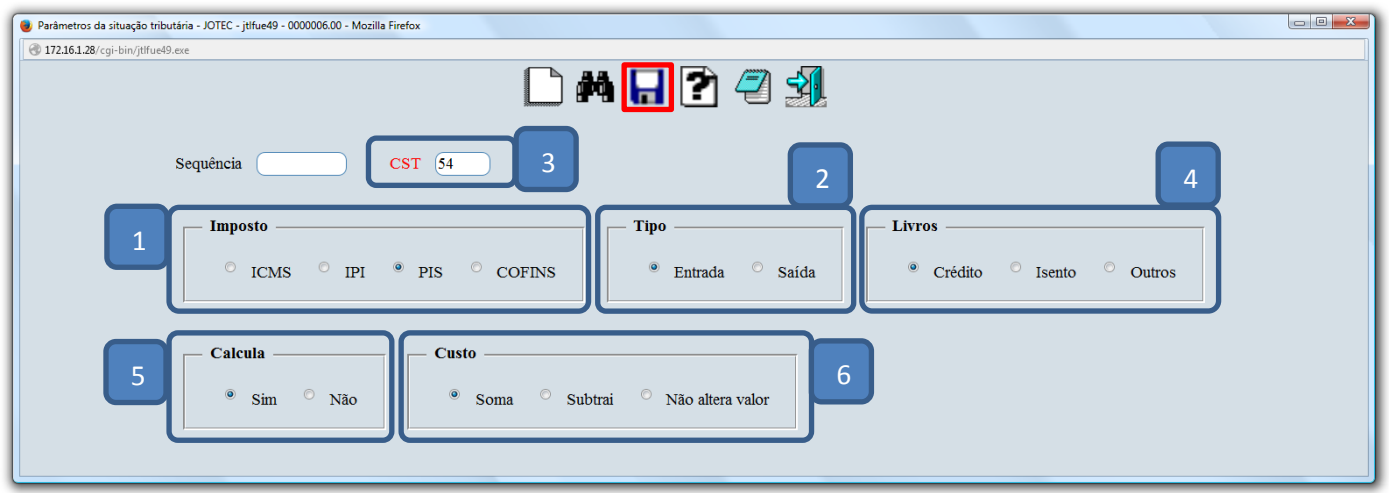

 *Obs.: Realizados os parâmetros das CSTs acima, basta relacionar as sequencias correspondentes ao cadastro de relacionamento de Conta Contábil x CFOP, dessa forma as CSTs serão sugeridas ao realizar as operações de entrada e saída no sistema. Pesquise pelo código LFCAPCTNC no suporte eletrônico.*

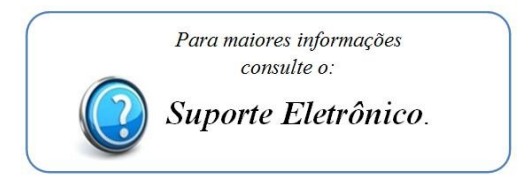

2015/06